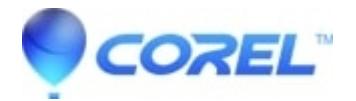

## **[Blank disc is not recognized in Creator 6](http://kb.parallels.com/en/126572)**

• Roxio Legacy

Follow the listed procedure to ensure that the CD/DVD media you are using is supported by your CD/DVD Recorder.

## **On Easy CD and DVD Creator**:

- 1. Open Creator Classic.
	- 1. Launch Roxio Easy CD & DVD Creator 6.
	- 2. Click on the **Creator Classic** icon.
- Check the supported media types.
	- 1. Click on Tools on the top left hand corner of the window, then select **Drive Properties**.
	- 2. Under the *Devices* section, click on your CD/DVD Recorder drive.
	- 3. Under Supported Media, click on down arrow to see a list of supported media your CD/DVD Recorder supports.
	- Ensure that media type that you are using is listed here. If it is not listed then your CD/DVD 4. Recorder does not support that type of media.

## **On Easy Media Creator**:

- Launch Disc Information. 1.
	- 1. Launch Roxio Creator Home menu.
	- 2. Click on the **Tools** tab, then select **Disc Information**.
- Check the supported media types.
	- 1. Under Supported Media, ensure the media type is listed.

Note: If problem persists, the article [You have a general issue burning your disc](https://kb.corel.com/en/126564) will resolve most burning related issues.

© 1985-2024 Corel. All rights reserved.